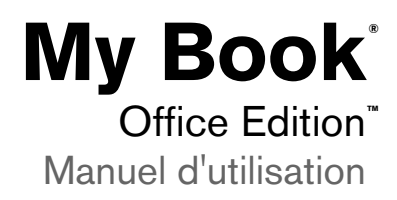

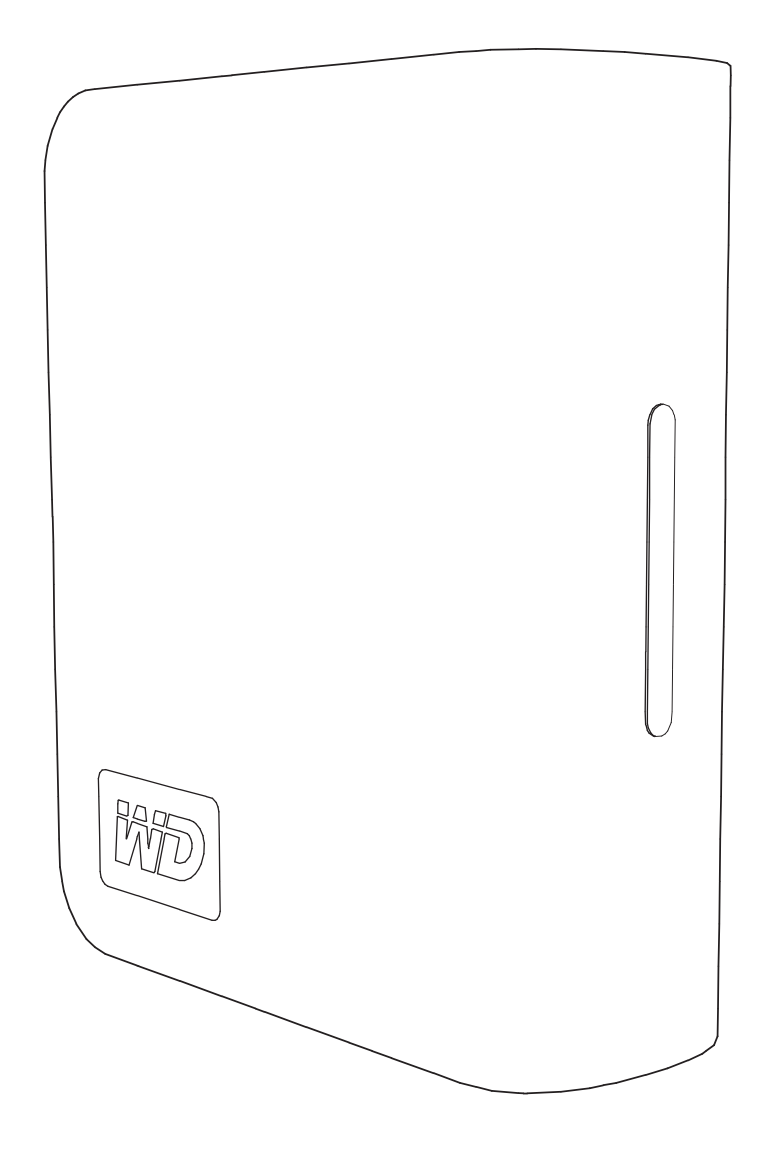

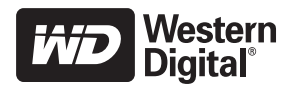

## **Service et assistance WD**

En cas de problème, merci de nous donner l'occasion de le résoudre avant de retourner ce produit. Des réponses à la majorité des questions d'assistance technique sont disponibles dans notre base de connaissances ou par le biais de notre service d'assistance par email sur *[support.wdc.com](http://support.wdc.com)*. Si vous préférez ou si la réponse n'est pas disponible, vous pouvez contacter WD à l'un des numéros de téléphones présentés ci-dessous.

Votre produit est fourni avec 30 jours d'assistance technique gratuite par téléphone pendant la période de garantie. La période de 30 jours commence à la date de votre premier contact téléphonique avec l'assistance technique WD. L'assistance par email est gratuite pendant la période de garantie et notre base de connaissances est disponible 24x7. Pour nous aider à vous informer sur les nouveaux services et fonctionnalités, pensez à enregistrer votre produit en ligne sur *<https://www.wdc.com/register>*.

#### **Accéder à l'assistance en ligne**

Visitez notre site Web d'assistance produit *support.wdc.com* et sélectionnez l'une des rubriques suivantes :

- **Downloads (Téléchargements)**  Téléchargez des pilotes, logiciels et mises à jour pour votre produit WD.
- **Registration (Enregistrement)** Enregistrez votre produit WD pour obtenir les dernières mises à jour et nos offres spéciales.
- **Warranty & RMA Services (Services de garantie et retours)** Obtenez des informations de garantie, de remplacement de produit (RMA), d'état de RMA et de récupération de données.
- **Knowledge Base (Base de connaissances)** Recherchez par mot clé, phrase ou numéro de réponse.
- **Installation** Obtenez de l'aide à l'installation de votre produit ou logiciel WD.

### **Contacter l'assistance technique WD**

Pour prendre contact avec WD pour assistance, préparez votre numéro de série de produit WD, les versions matérielles et logicielles de votre système.

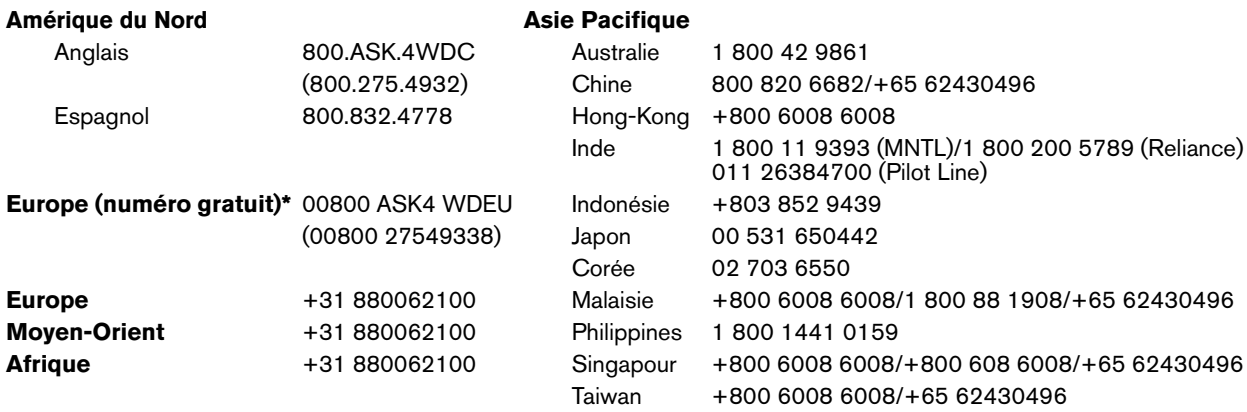

*\* Numéro gratuit disponible pour les pays suivants : Allemagne, Autriche, Belgique, Danemark, Espagne, France, Irlande, Italie, Norvège, Pays-Bas, Royaume-Uni, Suède, Suisse.* 

# Prise en main

**1**

Merci pour votre achat de ce produit WD. My Book® Office Edition™ est un disque dur USB externe petit, élégant et facile à utiliser. Connectez-le et sauvegardez vos données, votre musique, vos photos et vos films. My Book Office Edition est la parfaite solution de stockage d'appoint pour toutes vos précieuses données numériques. Pour les informations et actualités les plus récentes sur les produits WD, visitez notre site *[www.westerndigital.com.](http://www.westerndigital.com)*

## **Contenu du carton**

- Disque dur externe USB 2.0
- Câble USB
- Adaptateur secteur
- Guide d'installation rapide

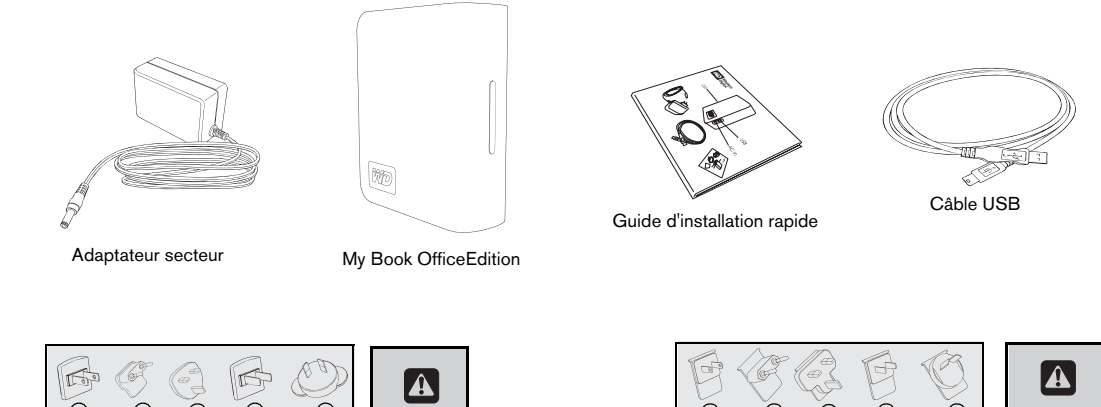

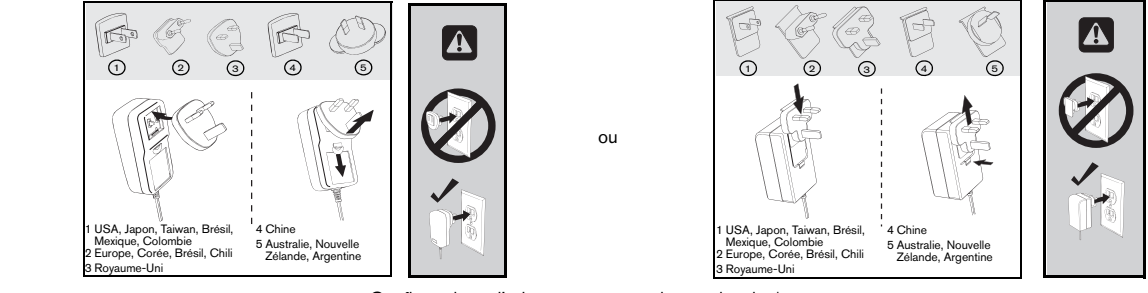

Configurations d'adaptateur secteur internationales\*

## **Compatibilité**

#### **Windows ®**

- 
- Windows 2000/XP/Vista $\mathbb{R}$

#### **Macintosh ®**

- Un port USB disponible **•** Un port USB disponible
	- Mac<sup>®</sup> OS X 10.4.8 ou ultérieur

*Remarque :* La compatibilité peut dépendre de la configuration matérielle et du système d'exploitation de l'utilisateur.

Important : Pour les meilleures performances et fiabilité, il est recommandé d'installer les dernières mises à jour et service pack (SP). Sous Windows, allez dans le menu **Démarrer** et sélectionnez **Windows Update**. Sur Mac, allez dans le menu **Pomme** et sélectionnez **Mise à jour de logiciels**.

## **Enregistrement de vos informations produit WD**

Inscrivez ci-dessous le numéro de série et le modèle de votre nouveau produit WD qui se trouve sur l'étiquette à l'arrière de l'appareil. Notez aussi la date d'achat et d'autres informations telles que le système d'exploitation et sa version. Ces informations sont nécessaires pour l'installation comme pour le support technique.

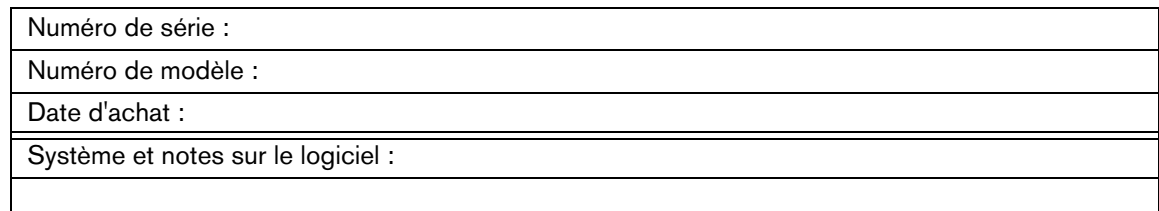

## **Enregistrement de votre produit WD**

Votre produit WD est fourni avec 30 jours de support technique gratuit pendant la période de garantie de votre appareil. La période de 30 jours commence à la date de votre premier contact téléphonique avec le support technique WD. Enregistrez-vous en ligne sur *[register.wdc.com](https://register.wdc.com)*.

## **Précautions de manutention**

Les produits WD sont des instruments de précision qui doivent être manipulés avec soin pour le déballage et l'installation. Les lecteurs peuvent être endommagés par une manipulation sans précaution, par des chocs ou des vibrations. Respectez les précautions ci-dessous pour le déballage et l'installation de votre produit de stockage externe.

- Ne pas secouer ni faire tomber l'appareil.
- Ne pas déplacer l'appareil pendant son fonctionnement.
- Ne pas utiliser My Book comme système portable.
- Pour assurer une ventilation correcte, ne pas obstruer les fentes de ventilation sur le dessus, le dessous ou à l'arrière du boîtier. Ne pas empiler d'objets sur l'appareil qui pourraient gêner la ventilation.

## A propos de votre lecteur WD

## **Format du lecteur**

Le périphérique WD est préformaté en tant qu'une seule partition FAT32 pour une compatibilité avec les derniers systèmes d'exploitation Windows et Macintosh. Le système de fichiers FAT32 autorise une taille de fichier maximale de 4 Go.

Ce périphérique WD ne peut pas créer des partitions de plus de 32 Go sous Windows 2000/XP. Les utilisateurs de Windows 2000 et XP peuvent contourner cette limite en reformatant le lecteur au format NTFS à l'aide de l'outil de Gestion des disques. Voir la réponse 1287 sur *support.wdc.com* et les articles 314463 et 184006 sur *support.microsoft.com* pour plus de détails.

### **Reformater le lecteur**

**Important :** Le reformatage du My Book efface l'ensemble de son contenu. Si vous avez déjà enregistré des fichiers sur votre My Book, sauvegardez-les avant de le reformater.

- 1. Allez sur *[support.wdc.com](http://support.wdc.com)*.
- 2. Voir la réponse 207 dans la base de connaissances pour des instructions de formatage.

Après le formatage, allez dans Downloads (téléchargements), trouvez votre produit, téléchargez l'utilitaire My Book et suivez les instructions à l'écran.

## **Témoins LED**

Le témoin d'alimentation/activité se trouve au milieu de la face avant de l'appareil. L'activité des témoins est indiquée comme suit :

## **LED alimentation/activité**

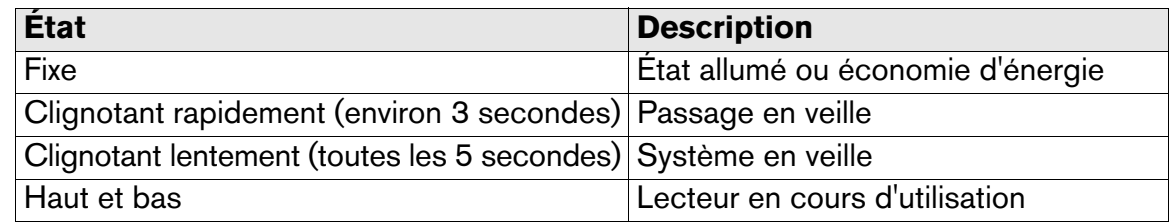

## **Bouton d'alimentation**

Le bouton d'alimentation est doté de la fonctionnalité Safe Shutdown (arrêt sûr), qui empêche l'extinction du My Book tant que des données sont en cours d'écriture sur le périphérique ou le système. Pour activer Safe Shutdown, appuyez une fois sur le bouton d'alimentation. Vous entendrez peut-être le lecteur s'éteindre avant l'extinction du témoin LED. My Book est alors correctement éteint et peut être déconnecté en toute sécurité.

## **Interface USB 2.0**

USB est l'interface normalisée de l'industrie pour la plupart des ordinateurs Windows. USB haute vitesse (USB 2.0) autorise des débits de données pouvant atteindre 480 Mo/s. USB 2.0 assure la compatibilité ascendante avec USB 1.1. Le branchement sur un périphérique USB 1.1 limite les transferts de données à la vitesse USB 1.1 (jusqu'à 1,5 Mo/s).

## **Fente de sécurité Kensington**®

Pour la sécurité de votre lecteur, cet appareil est équipé d'une fente de sécurité Kensington, qui permet d'y fixer un câble de sécurité Kensington standard (vendu séparément). Pour plus d'informations sur la fente de sécurité Kensington et les produits disponibles, visitez le site *[www.kensington.com](http://www.kensington.com)*.

## **Logiciel**

En plus des pilotes et utilitaires, ce produit WD est livré avec des logiciels qui peuvent être installés à partir de l'écran d'installation WD qui s'affiche à la fin de l'installation matérielle.

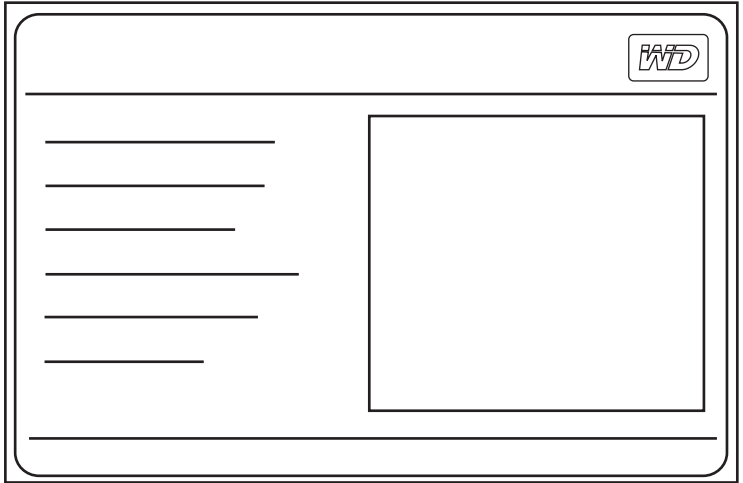

**WD Anywhere**<sup>™</sup> est une application de sauvegarde intuitive à installation unique qui permet de préserver vos fichiers de données avec une protection 24 heures sur 24. Ses caractéristiques sont notamment la sauvegarde vers des destinations multiples et une récupération de fichiers simple et intuitive.

### **Services MioNet**®

- **DriveAccess** : Accès à distance au lecteur et partage sécurisé de son contenu (gratuit pour la vie du lecteur).
- **Outils pour PME/PMI** : Contrôle à distance du Bureau, réunions en ligne et accès aux fichiers sur tous vos ordinateurs (ces services MioNet sont gratuits pendant un an).

**Memeo AutoSync** (évaluation de 30 jours) sécurise vos fichiers grâce au chiffrement avec son installation d'un plan de synchronisation souple, qui permet de disposer de son travail à tout moment.

Pour plus de détails sur le logiciel Memeo ou pour obtenir de l'aide, visitez *[www.memeo.com](http://www.memeo.com)*

**Copy Application Software** est un utilitaire standard qui permet de sauvegarder les précieux logiciels inclus avec My Book sur votre disque interne.

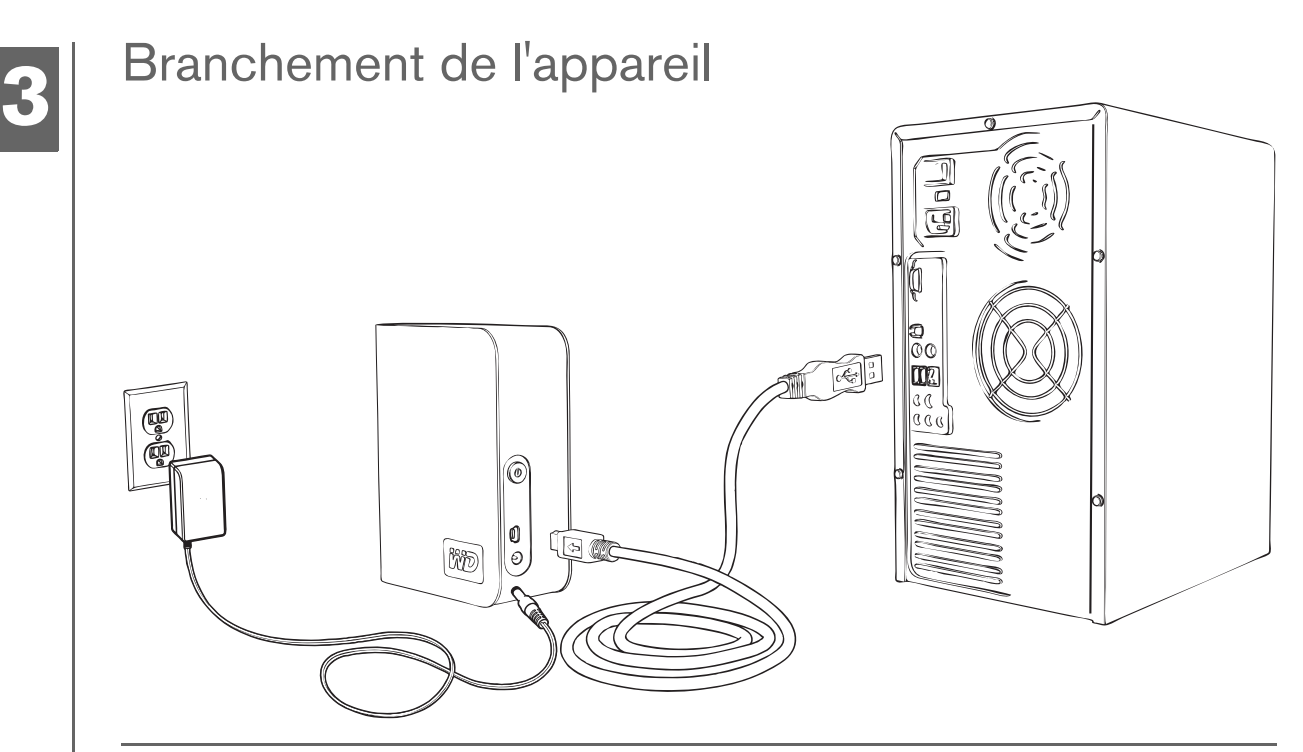

#### **Windows**

- 1. Allumez votre ordinateur.
- 2. Branchez le cordon secteur du lecteur et le câble USB comme indiqué.
- 3. Les utilitaires du lecteur sont automatiquement installés. Si une alerte de sécurité s'affiche durant cette installation, cliquez sur **Accepter** ou **Continuer**.
- 4. Une fois terminé, un menu affiche une liste de logiciels disponibles et d'autres options. Pour installer, cliquez sur la case à gauche de votre choix, puis cliquez sur **Démarrer**. Vous pouvez aussi cliquer sur **Quitter** pour commencer à utiliser le lecteur.
- 5. Ce menu ne s'affiche que lors de l'installation initiale du lecteur. Si l'exécution automatique est désactivée sur votre ordinateur ou que vous connectez My Book à un autre ordinateur, vous devez installer les utilitaires manuellement. Allez dans Démarrer, Poste de travail et faites un double clic sur **Setup.exe**.

#### **Macintosh**

- 1. Allumez votre ordinateur.
- 2. Branchez le cordon secteur du lecteur et le câble USB comme indiqué. Le lecteur se monte sur le bureau et une icône My Book apparaît.
- 3. Faites un double-clic sur l'icône du lecteur My Book.
- 4. Faites un double-clic sur le dossier WD\_Mac\_Tools. Si vous y êtes invité, sélectionnez la langue de votre choix parmi les dossiers disponibles.
- 5. Faites un double-clic sur **WDDriveManager.dmg** pour installer les utilitaires du périphérique.
- 6. Faites un double clic sur **WD\_Anywhere\_Backup.dmg**.

# **4**

## Extinction/débranchement de l'appareil

## **SmartPower**™

My Book s'allume et s'éteint automatiquement en même temps que votre ordinateur.

**Important :** Pour éviter une perte de données, fermez toutes les fenêtres et applications actives avant d'arrêter le lecteur.

## **Safe Shutdown**™

Le bouton d'alimentation est doté de la fonctionnalité Safe Shutdown, qui empêche l'extinction du My Book tant que des données sont en cours d'écriture sur le périphérique ou le système. Pour activer Safe Shutdown, appuyez une fois sur le bouton d'alimentation. Vous entendrez peut-être le lecteur s'éteindre avant l'extinction du témoin LED. My Book est alors correctement éteint et peut être déconnecté en toute sécurité.

Safe Shutdown n'est activé que par l'installation de son pilote, qui doit être installé sur chaque système auquel My Book est relié.

Vous pouvez aussi suivre ces étapes pour éteindre le lecteur en toute sécurité sans éteindre l'ordinateur :

#### **Windows**

Faites un clic droit sur l'icône Retirer le périphérique en toute sécurité & dans la barre d'état du système, puis sélectionnez **Retirer le périphérique en toute sécurité**. Vous entendrez peut-être le lecteur s'éteindre avant l'extinction du témoin LED. Le lecteur est alors correctement éteint et vous pouvez le déconnecter en toute sécurité.

### **Macintosh**

Faites glisser l'icône My Book vers l'icône de la Corbeille pour effectuer un démontage correct. Vous entendrez peut-être le lecteur s'éteindre alors que le témoin LED d'alimentation clignote. Quand le témoin LED est fixe, vous pouvez appuyer sur le bouton d'alimentation ou débrancher le cordon secteur à l'arrière pour éteindre le lecteur en toute sécurité.

# **45**

## Dépannage

En cas de problème pour l'installation ou l'utilisation de ce produit, consultez cette section de dépannage ou visitez notre site Web d'assistance à l'adresse *[support.wdc.com](http://support.wdc.com)* et recherchez de l'aide dans notre base de connaissances.

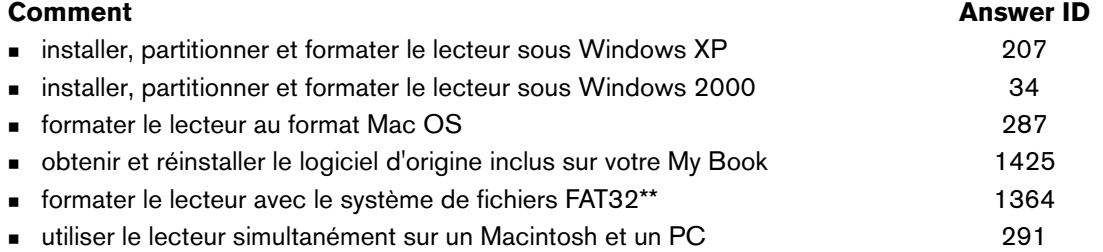

\*\*Ce lecteur WD est préformaté en tant qu'une seule partition FAT32 pour une compatibilité avec les derniers systèmes d'exploitation<br>Windows et Macintosh. Le système de fichiers FAT32 autorise une taille de fichier maximal de plus de 32 Go sous Windows 2000/XP ; toutefois, les utilisateurs de Windows 2000/XP peuvent contourner cette limite en<br>reformatant le lecteur au format NTFS à l'aide de l'outil de Gestion des disques. Voir la réponse 12

## **Questions fréquentes — informations USB**

- *Q : Qu'est-ce que l'USB haute vitesse ?*
- *R :* L'USB haute vitesse est un autre nom de l'USB 2.0, qui offre des débits jusqu'à 40 fois supérieurs à ceux de l'USB 1.1. La mise à jour vers l'USB 2.0 est vivement conseillée en raison de la réduction importante des temps de transfert de fichiers, comparé à USB 1.1.
- *Q : Comment déterminer si mon système prend en charge l'USB 2.0 ?*
- **R** : Consultez la documentation de votre carte USB ou contactez son fabricant. *Remarque :* Si votre contrôleur USB 2.0 est intégré à la carte mère de votre ordinateur, assurez-vous d'installer les pilotes adaptés pour sa prise en charge. Consultez la documentation de votre carte mère ou de votre système pour plus de détails.
- *Q : Que se passe-t-il lorsqu'un périphérique USB 2.0 est connecté à un port ou un concentrateur USB 1.1 ?*
- *R :* USB 2.0 assure la compatibilité ascendante avec USB 1.1. Lorsqu'un périphérique USB 2.0 est connecté à un port ou concentrateur USB 1.1, il fonctionne à la vitesse maximale de l'USB 1.1, soit 12 Mbps.
- *Q : Peut-on utiliser un câble USB 1.1 avec un périphérique USB 2.0 ?*
- *R :* Bien que les câbles USB 1.1 fonctionnent avec les périphériques USB 2.0, il est conseillé d'utiliser des câbles certifiés USB 2.0 avec les périphériques USB 2.0 et les cartes USB 2.0 PCI.

## **Foires aux questions — Installation**

- *Q : Pourquoi le lecteur ne s'allume-t-il pas ?*
- *R* : Vérifiez que le lecteur est branché sur une source d'alimentation.
- *Q : Pourquoi le lecteur n'est-il par reconnu dans le Poste de travail ou sur le bureau de l'ordinateur ?*
- *R :* Si votre système utilise une carte adaptateur PCI USB 2.0 PCI, vérifiez que ses pilotes sont installés avant de brancher votre produit de stockage externe WD USB 2.0. Le lecteur n'est pas reconnu correctement si les pilotes de contrôleur USB 2.0 racine et de contrôleur hôte USB 2.0 ne sont pas installés. Prenez contact avec le fabricant de la carte pour les procédures d'installation.
- *Q : Comment partitionner et reformater le disque ?*
- *R :* Pour connaître les formats recommandés pour cet appareil, recherchez dans notre base de connaissances la réponse n° 207 sur *[support.wdc.com](http://support.wdc.com)*.
- *Q : Pourquoi le débit de données est-il lent ?*
- *R :* Votre système fonctionne peut-être la vitesse USB 1.1 suite à une installation incorrecte de la carte USB 2.0 ou parce que votre système n'assure pas la prise en charge USB 2.0.

Si votre système comporte un logement PCI, vous pouvez obtenir des débits de données USB rapides en installant une carte PCI USB 2.0. Prenez contact avec le fabricant de la carte pour les procédures d'installation ou pour plus de détails.

*Remarque :* Si un lecteur externe supplémentaire est relié au produit WD, la bande passante du bus USB est partagée et peut réduire les performances.

# **6**

## Annexe

## **Conformité réglementaire**

#### **Appareil de classe B selon la FCC**

Cet appareil a été testé et déclaré conformes aux limites d'un appareil numérique de Classe B, conformément aux réglementations du chapitre 15 de la FCC. Ces limites sont conçues pour assurer une protection raisonnable contre les interférences nuisibles dans une installation résidentielle. Cet appareil génère, utilise et peut émettre des fréquences radio qui, s'il n'est pas installé et utilisé conformément aux instructions, peuvent causer des interférences nuisibles à la réception de la radio ou de la télévision. Il n'existe toutefois aucune garantie que ces interférences n'apparaîtront pas dans une installation particulière. Toute modification ou<br>altération non expressément approuvée par WD peut faire perdre à l'utilisateur le dro

#### **Conformité ICES/NMB-003**

Cet appareil de la classe B est conforme à la norme NMB-003 du Canada. Cet appareil est conforme à la norme canadienne ICES-003 classe B.

#### **Conformité de sécurité**

Approuvé pour les Etats-Unis et le Canada. CAN/CSA-C22.2 No. 60950-1 : Sûreté d'équipement de technologie de l'information. Ce produit est conçu pour être alimenté par une source d'alimentation homologuée, à double isolation, ou sur un bloc d'alimentation enfichable portant la mention "Classe 2".

#### **Conformité CE pour l'Europe**

Le symbole CE sur l'appareil indique la conformité de cet appareil avec les directives applicables du Conseil de l'Union Européenne,<br>dont la directive EMC (2004/108/EC) et la directive sur les limites de tension (2006/95/E conforme aux directives applicables a été effectuée et est consultable chez Western Digital Europe.

#### **GS Mark (Allemagne seulement)**

Niveau d'émission sonore - réglementation 3. GPSGV : Sauf déclaration contraire, le niveau de pression acoustique maximale de ce produit est de 70db(A) ou moins, conformément à EN ISO 7779. Maschinenlärminformations-Verordnung 3. GPSGV : Der<br>höchste Schalldruckpegel beträgt 70 db(A) oder weniger gemäß EN ISO 7779, falls nicht anders gekennzeic

#### **Notice VCCI (Japon seulement)**

この装置は、情報処理装置等電波障害自主規制協議会 (VCCI) の基準 に基づくクラスB情報技術装置です。この装置は、家庭環境で使用すること を目的としていますが、この装置がラジオやテレビジョン受信機に近接して 使用されると、受信障害を引き起こすことがあります。 取扱説明書に従って正しい取り扱いをして下さい。

Ce produit est un produit de Classe B selon la norme du Voluntary Control Council for Interference (VCCI) pour les appareils informatiques. Lorsque cet appareil est utilisé à proximité d'une radio ou d'un téléviseur dans un cadre résidentiel, il peut générer des interférences radio. Installez et utilisez l'appareil en suivant les instructions du manuel d'utilisation.

#### **Notice MIC (République de Corée seulement)**

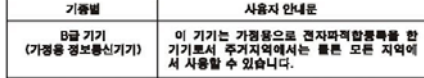

Appareil de Classe B 1 Veuillez noter que cet appareil à été homologué pour une utilisation dans un cadre non professionnel et peut être utilisé dans tout environnement, y compris en zone résidentielle.

#### **Conformité environnementale (Chine)**

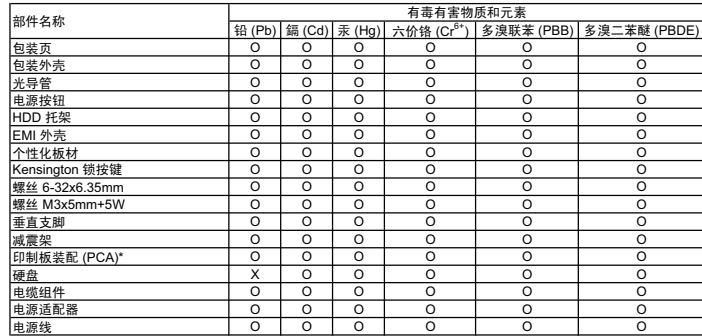

⬉⑤㒓 OOO O O O \* ॄࠊᵓ㺙䜡ࣙᣀ᠔᳝ॄࠋ⬉䏃ᵓ (PCB) ঞ݊ⳌᑨⱘϾ㒘ӊǃIC ঞ䖲఼DŽ

O: 表示此部件所用的所有均质材料中包含的此有毒或有害物低于 MCV 标准中的限制要求。

X:表示此部件所用的均质材料中至少有一种材料包含的此有毒或有害物高于 MCV 标准中的限制要求。<br>在出现一个 "X" 的所有情况下,WD 采用容许的排除。

### **Garantie**

#### **Service après-vente**

WD apprécie votre fidélité et tente toujours de vous offrir le meilleur service. Si ce produit nécessite une réparation, vous pouvez prendre contact avec le détaillant auprès duquel vous l'avez acheté ou visiter notre site web d'assistance sur les produits à l'adresse *[support.wdc.com](http://support.wdc.com)* pour plus d'informations sur l'accès aux réparations ou obtenir un numéro de retour RMA (Return Material Authorization). Si la conclusion est que le produit est peut-être défectueux, vous recevrez un numéro RMA ainsi que des instructions de retour du produit. Un retour non autorisé (c'est-à-dire sans émission préalable d'un numéro RMA) vous sera renvoyé à vos frais. Les retours autorisés doivent être effectués dans un emballage d'expédition homologué, prépayé et assuré, à l'adresse fournie par les documents de retour. Votre carton et emballage d'origine doivent être conservés pour rangement ou expédition de votre produit WD. Pour définir de façon certaine la durée de garantie, vérifiez la date d'expiration de la garantie (numéro de série obligatoire) à l'adresse *[support.wdc.com](http://support.wdc.com)*. WD ne saurait être tenu responsable de la perte de données quelle qu'en soit sa cause, de la récupération de données perdues ni des données contenues dans tout produit qui viendrait en sa possession.

#### **Garantie limitée**

WD garantit que le produit dans le cadre d'un usage normal, est exempt de défaut de matériau et de main-d'œuvre pour une durée de trois (3) années, sauf obligation légale supplémentaire, et qu'il fonctionnera conformément aux spécifications de WD. Cette période de garantie limitée débute à la date d'achat mentionnée sur la facture. WD ne saurait être responsable d'un produit retourné s'il peut conclure que le produit a été volé chez WD ou que le défaut prétendu est a) non apparent, b) ne peut pas être corrigé raisonnablement suite à des dégâts survenus avant la réception du produit par WD, ou c) est attribuable à un mauvais usage, une installation incorrecte, une modification apportée (y compris le retrait ou l'oblitération d'étiquettes y compris enlèvement ou altération d'étiquette et ouverture, démontage ou dépose de boîtier extérieur, y compris mais sans limitation du cadre de montage, sauf si le produit se trouve sur une liste de produits à intervention limitée de l'utilisateur autorisée et que l'altération spécifique entre dans le cadre des instructions applicables, indiquées sur *support.wdc.com*), un accident ou une manipulation incorrecte par qui que ce soit d'autre que WD. Sous réserve des limitations ci-dessus, votre recours unique et exclusif en garantie sera pendant la durée de la garantie mentionnée ci-dessus et au choix de WD, la réparation ou le remplacement du produit. La garantie de WD s'étend aux produits réparés ou remplacés pour la durée restante de la garantie d'origine ou quatre-vingt-dix (90) jours à compter de la date d'expédition d'un produit réparé ou remplacé, selon la durée la plus longue.

La garantie limitée de WD est exclusive de toute autre et ne s'applique qu'aux produits vendus à l'état neuf. Les recours mentionnés ici remplacent a) tout autre recours ou garantie, explicite, implicite ou contractuel, y compris mais sans limitation la garantie implicite de valeur marchande ou d'adaptation à un usage particulier et b) toute obligation ou responsabilité de WD concernant des dommages notamment, mais sans limitation accidentels, accessoires ou spéciaux, ou toute perte financière, de bénéfice ou frais, perte de données survenant suite ou en liaison avec l'achat, l'utilisation ou le fonctionnement du produit, même si WD a été averti de la possibilité de tels dommages. Aux Etats-Unis, certains états n'autorisent pas l'exclusion ou la limitation des dommages accessoires ou consécutifs, les limitations ci-dessus peuvent donc ne pas vous être applicables. Cette garantie vous donne des droits spécifiques, et n'est pas exclusive de la garantie légale qui peut varier d'un état à l'autre.

#### Western Digital 20511 Lake Forest Drive Lake Forest, California 92630 U.S.A.

Les informations fournies par WD sont considérées comme exactes et fiables ; mais WD n'assume aucune responsabilité pour leur utilisation ni pour toute infraction aux brevets ou autres droits de tiers conséquence de leur utilisation. Aucune licence ne vous est implicitement attribuée ni autrement concédée sur tout brevet ou droit de licence de WD. WD se réserve le droit de modifier les caractéristiques à tout moment sans préavis.

Western Digital, WD et le logo WD sont des marques déposées ; My Book et Office Edition sont des marques de Western Digital Technologies, Inc. D'autres marques peuvent être mentionnées ici et sont reconnues comme appartenant à d'autres sociétés.

© 2009 Western Digital Technologies, Inc. Tous droits réservés.

4779-705004-D02 Jan 2009